# Philippe Leroux *M* 1997 M\_Max6  $\overline{2}014$

# *<u>ircam</u>* **EZE** Centre Pompidou

The setup and the execution of the electroacoustic part of this work requires a Computer Music Designer (Max expert).

# **Table of Contents**

<span id="page-1-0"></span>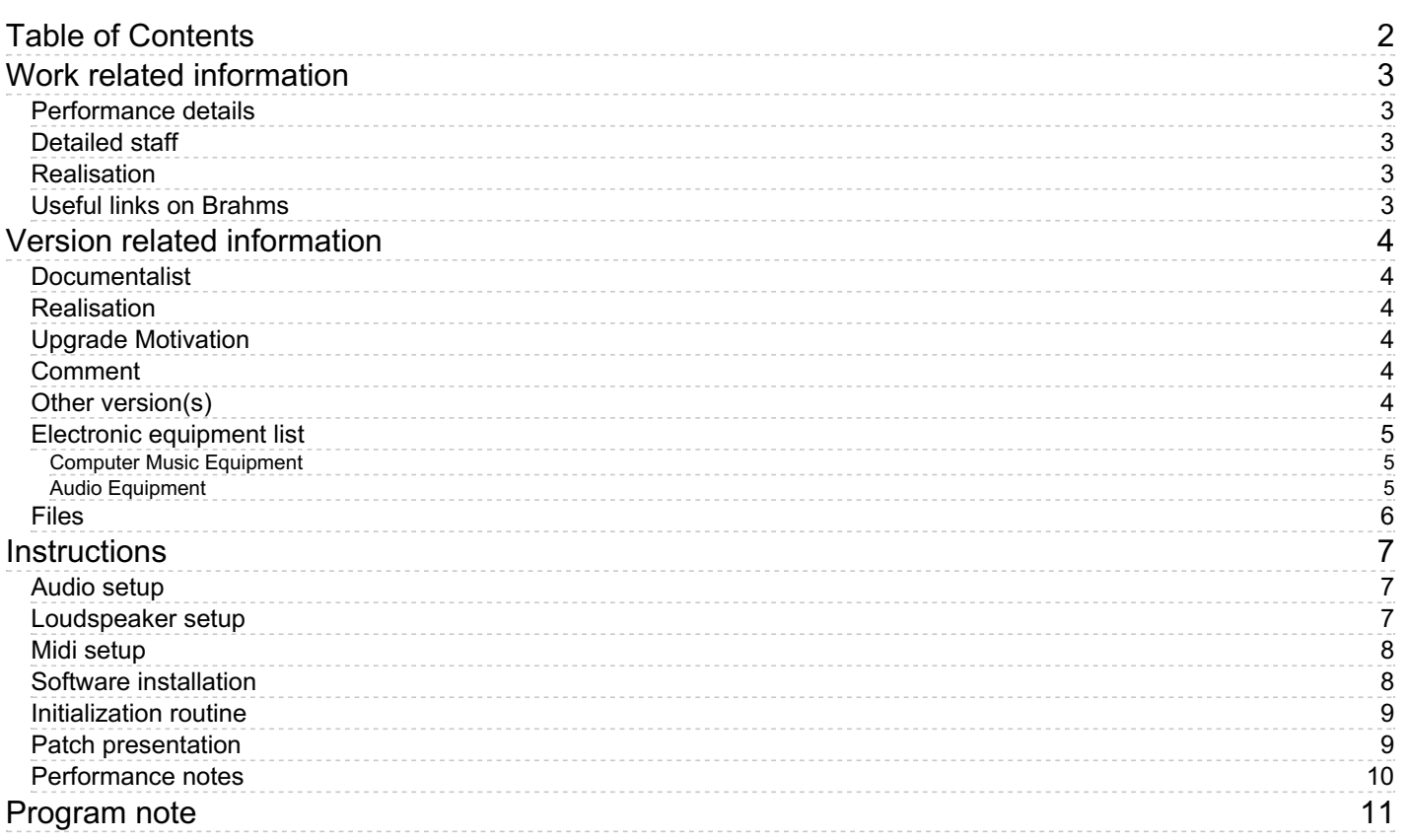

# <span id="page-2-0"></span>**Work related information**

## <span id="page-2-1"></span>**Performance details**

Oct. 18, 1997, Allemagne, Donaueschingen, festival

Publisher : Billaudot

## <span id="page-2-2"></span>**Detailed staff**

2 pianos, 2 percussionists

### <span id="page-2-3"></span>**Realisation**

Carl Faia

## <span id="page-2-4"></span>**Useful links on Brahms**

- *[M](https://brahms.ircam.fr/en/works/work/9992/)* **for two pianos, two percussions and electronics (1997), 15mn**
- **[Philippe](https://brahms.ircam.fr/en/composers/composer/2044/) Leroux**

# <span id="page-3-0"></span>**Version related information**

Documentation date: Jan. 13, 2014 Version state: valid, validation date : Sept. 10, 2020, update : Jan. 23, 2024, 5:25 p.m.

### <span id="page-3-1"></span>**Documentalist**

Frederic Voisin (Frederic.Voisin@ircam.fr)

You noticed a mistake in this documentation or you were really happy to use it? Send us feedback!

### <span id="page-3-2"></span>**Realisation**

Frédéric Voisin (Computer Music Designer)

Version length: 15 mn Default work length: 15 mn

### <span id="page-3-3"></span>**Upgrade Motivation**

Max 6 update

### <span id="page-3-4"></span>**Comment**

untested in concert

### <span id="page-3-5"></span>**Other version(s)**

- Philippe Leroux M [M\\_Max8](https://brahms.ircam.fr/sidney/work/1777/) (Jan. 23, 2024)
- Philippe Leroux M transfert mustica ftp (April 14, 2010)
- [Philippe](https://brahms.ircam.fr/sidney/work/42/) Leroux M OSX update (Jan. 1, 2005)

### <span id="page-4-0"></span>**Electronic equipment list**

### <span id="page-4-1"></span>**Computer Music Equipment**

- $\bullet$  1 Max 6 *Max* (Cycling74)
- 1 Vst reverberation *Audio Plugin*
- 2 MIDI Keyboard *MIDI Keyboard* large (88 notes)
- 1 MIDI Mixer *MIDI Mixer*
- 1 Midi interface *MIDI Interfaces*  $\bullet$ 2 inputs 1 output

### <span id="page-4-2"></span>**Audio Equipment**

- 10 Microphone *Microphone* static, for instance: Neumann KM140 and AKG414
- 10 Loudspeaker *Loudspeakers* 6 loudspeakers for audience, 4 monitors on stage
- 1 Mixing Console *Mixing Console* Input : 10 mic and 6 lines ; Output : 6 lines + 3 aux

# <span id="page-5-0"></span>**Files**

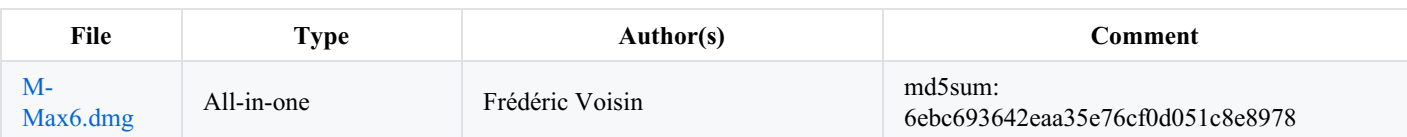

# <span id="page-6-0"></span>**Instructions**

### <span id="page-6-1"></span>**Audio setup**

2 different audio setups are possible for sound spatialisation, using 6 or 4 loudspeakers. If using only 4 loudspeakers, output 2 and output 5 must be deactivated (same numbers as in "Loudspeaker setup" section below).

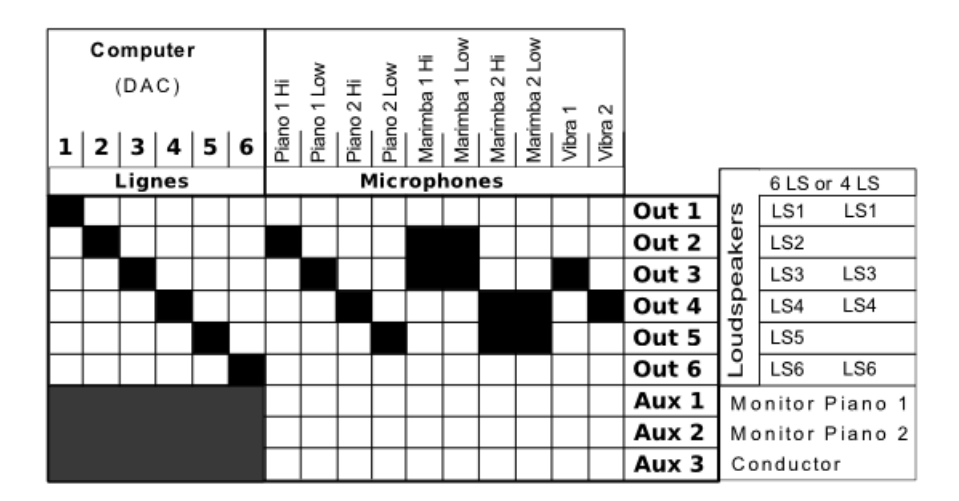

### <span id="page-6-2"></span>**Loudspeaker setup**

• Original setup

The original loudspeaker setup requires 6 or 4 loudspeakers placed on one line on stage, in front of the audience (LS numbering same as in "Audio setup" previous section) :

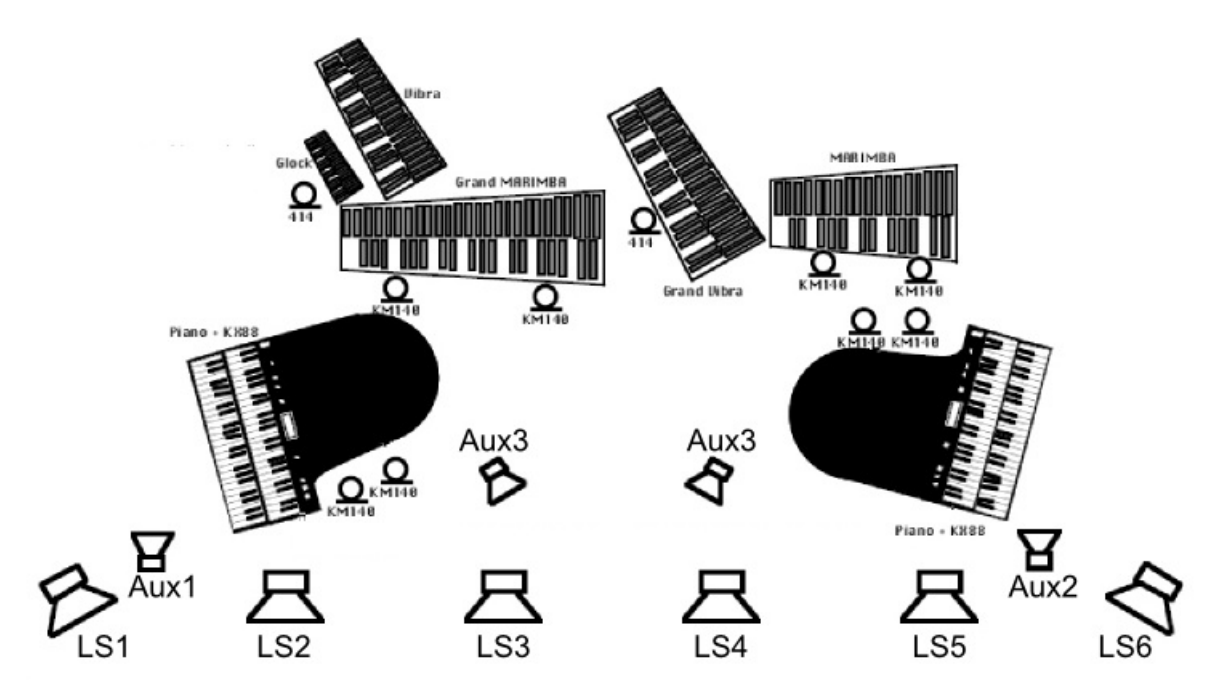

• Surround setup

The composer allows the loudspeakers to be placed all around the audience (LS numbering same as in "Audio setup" previous section) :

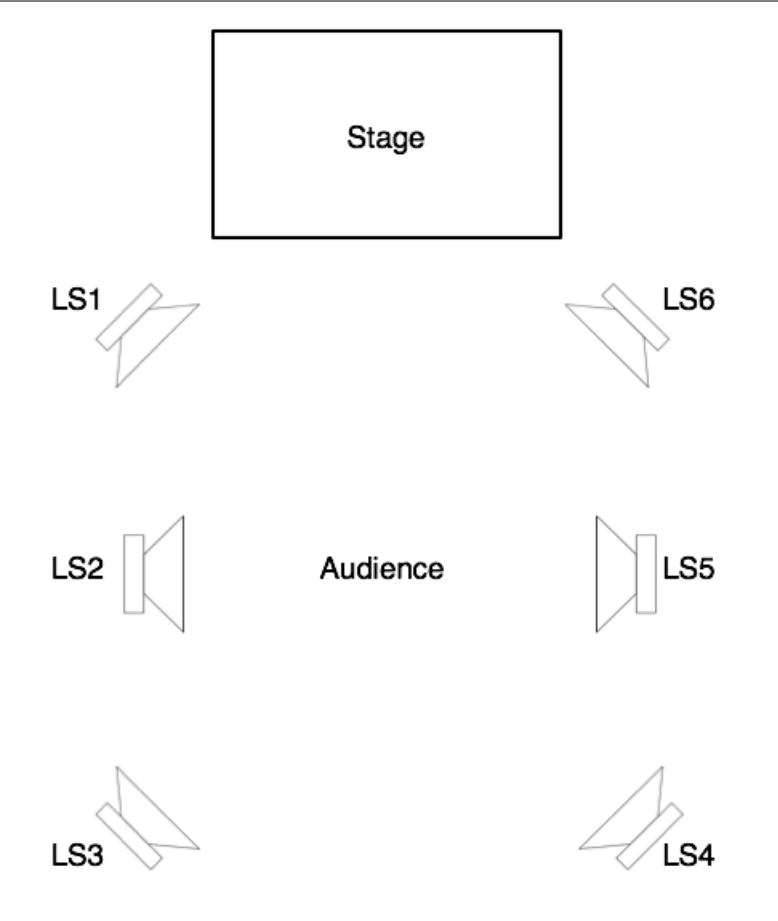

<span id="page-7-0"></span>**Midi setup**

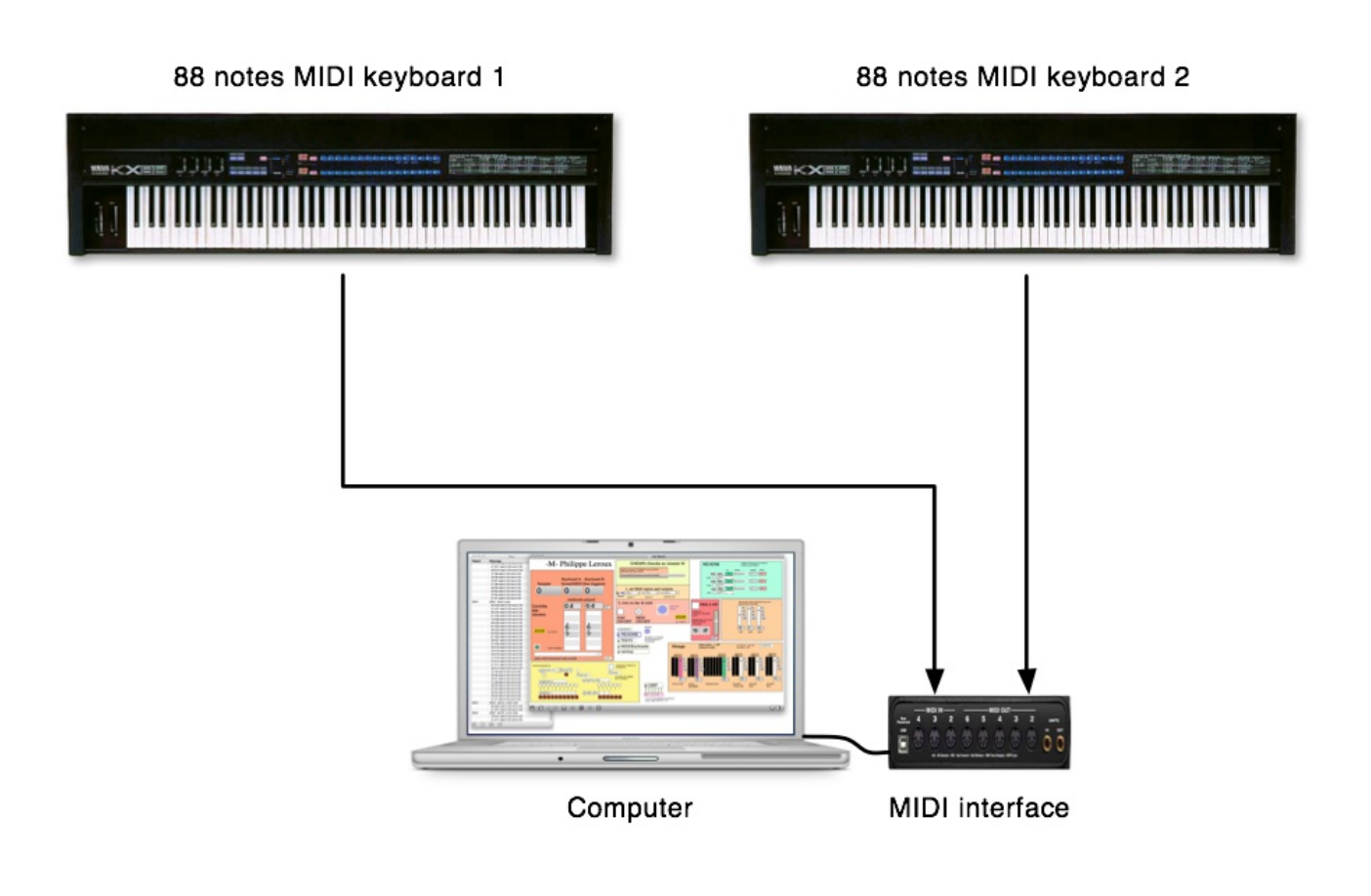

### <span id="page-7-1"></span>**Software installation**

- Download and install Max6;
- copy the content of M-Max6.dmg image locally ;

### <span id="page-8-0"></span>**Initialization routine**

- 1. Load Max 6 and add a path to M-Max6 folder in Option/File Preferences menu ;
- 2. Load the patcher M-Max6.maxpat ;
- 3. In Max menu 'Options/Audio status', set samplig rate to 44100Hz and check 'Scheduler in overdrive' (on) ;
- 4. Check if path for M folder is correct ( 'CHEMIN d'accès au dossier M' patch at window's upper-center) ;
- 5. In '-M-Max6' main window, plug VST plugin reverb effects (see 'REVERB' zone at upper-rigth corner) ;
- 6. Check 'PAN 4 HP' toggle on when using only 4 loudspeakers (see section 'Loudspeakers setup') ;
- 7. Set MIDI inputs (keyboard and mixer) using the menus in the main patcher (window center, up) ;
- 8. Check in Audio setup menu if : Overdrive mode is On ;
- 9. Switch on DSP status using DAC ON/OFF toggle ;
- 10. Swith on MIDI ON/OFF toggle ;
- 11. Click on 'general reset' button (see window center)

### <span id="page-8-1"></span>**Patch presentation**

#### **Main window**

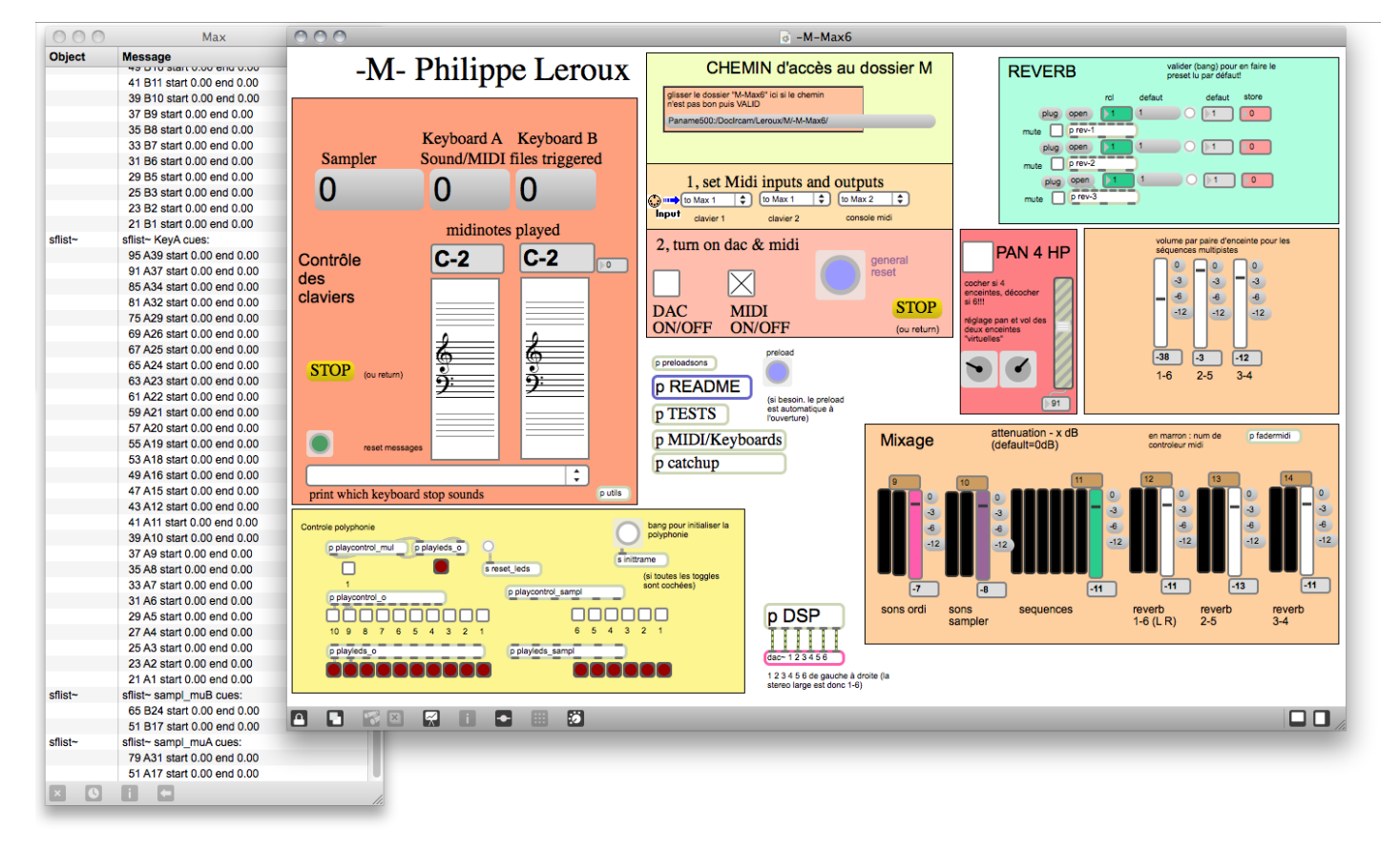

**Test window**

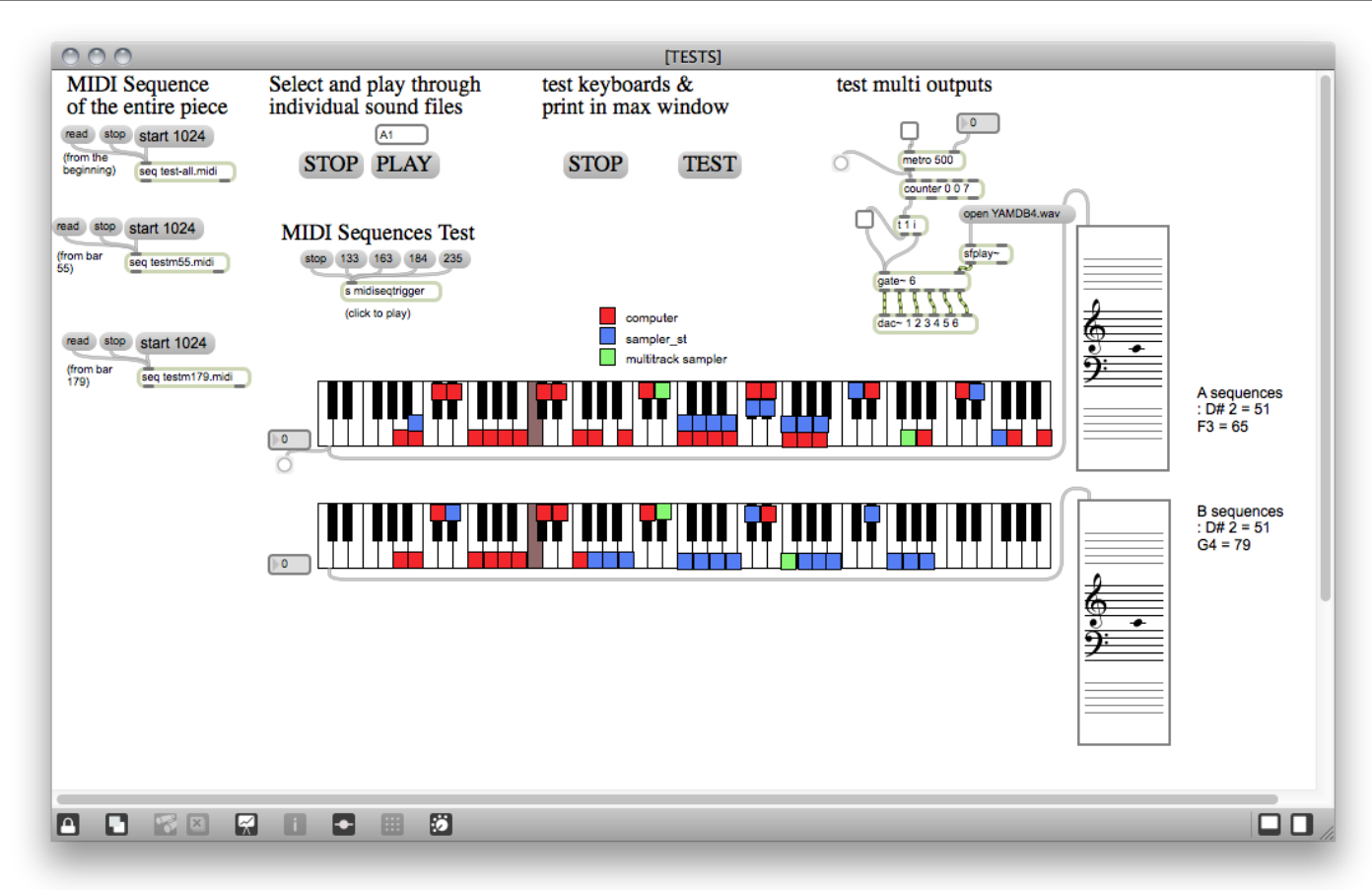

#### **Catchup window**

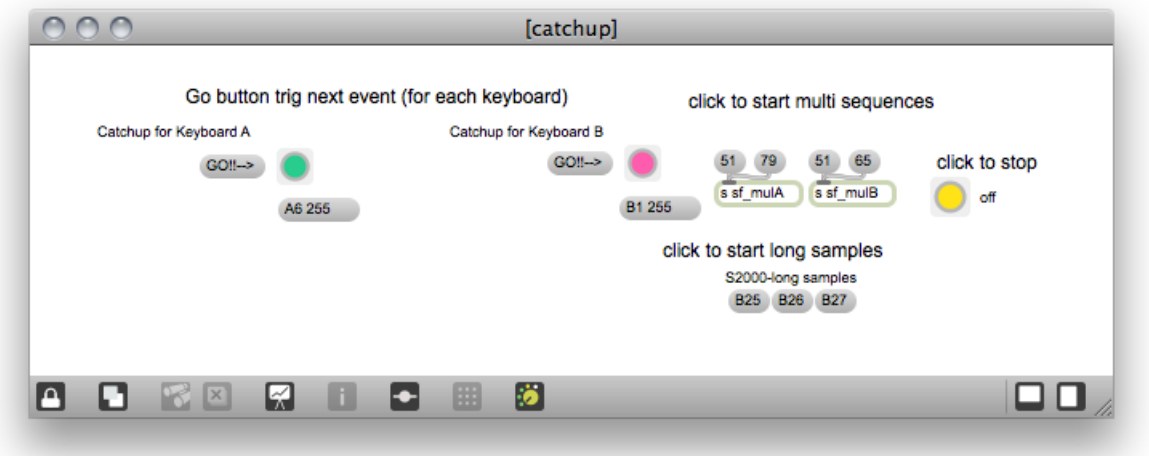

### <span id="page-9-0"></span>**Performance notes**

• Reverberation effects

A reverb (such as PCM 70 used for creation) may be added to the instruments on stage with a reverberation time of 2 to 2.5 seconds.

For the computer part, if not using Wave® Renaissance plugin, 3 reverberation VST plugin effects may be tuned in the 'M-Max6' main window (see upper-right corner, 'REVERB' zone, click on the 'open' button). Then, each reverb preset can be saved using their respective 'store' number box (in red) ; parameters are stored in a separate file when mouse up).

• MIDI Control

On MIDI keyboards, C7 note stops all sounds.

#### C IRCAM<sup>(cc)</sup> BY-NG-ND

This documentation is licensed under a Creative Commons [Attribution-NonCommercial-NoDerivatives](http://creativecommons.org/licenses/by-nc-nd/4.0/) 4.0 International License.

# <span id="page-10-0"></span>**Program note**

Le mouvement — sa naissance, sa mort, l'entretien de l'énergie qui favorise sa durabilité — est l'une des préoccupations de Philippe Leroux. Le principe de continuité qui anime son œuvre procède d'une volonté évidente de logique. Toutes les idées des pièces sont déduites, soit d'un son initial qui porte déjà en lui ses propres développements, soit de processus qui, chauffés à blanc, doivent s'épuiser et mourir. Mais ces mouvements, inverses pour qui voudrait les distinguer, sont toujours complémentaires. En ce sens, on peut écouter ses œuvres comme une métaphore sonore des lois du vivant, pour lesquelles des éléments qui sont détruits en engendrent déjà d'autres dans l'acte de disparaître. Pour Philippe Leroux, la composition peut être envisagée comme un processus d'engendrements, comme une série d'opérations génétiques dans laquelle l'Alpha se confond de manière télescopique avec l'Oméga.

#### *Dominique Druhen.*

Pour la réalisation de la partie informatique, nous avons d'abord commencé par analyser quelques résonances de piano à l'aide des logiciels AudioSculpt et Patchwork, développés à l'Ircam. Ces résonances, évidemment riches en partiels, sont parfois étrangement inharmoniques (tous ces sons ne sont, au départ, que des notes isolées jouées *forte*), et dynamiques (de l'attaque du son, avec toutes ses transitoires, à sa disparition où ne subsistent plus qu'un ou deux partiels, parfois très éloignés du fondamental). Nous avons ensuite isolé les accords et changements internes : ceux-ci ont constitué de nouveaux matériaux d'enregistrement, donnant lieu à plusieurs types d'interpolations réalisées grâce à Diphone, logiciel développé à l'Ircam par Xavier Rodet et Adrien Lefèvre. Ces harmonies ont enfin été utilisées pour l'écriture des parties de synthèse pure à l'aide du logiciel Csound. Ainsi, les sons de synthèse de la partie électronique sont eux aussi modifiés par morphing et synthèse croisée par des sons instrumentaux (percussion et piano) ; par exemple, l'on peut entendre des sons de synthèse croisés avec des partiels isolés de glockenspiel, ou éventuellement des sons sinusoïdaux croisés avec les sons des interpolations issus de différentes résonances complexes de piano.

#### *Philippe Leroux et Carl Faia*.

Version documentation creation date: Feb. 15, 2014, 3:26 p.m., update date: Jan. 23, 2024, 5:25 p.m.